## **Table of Contents**

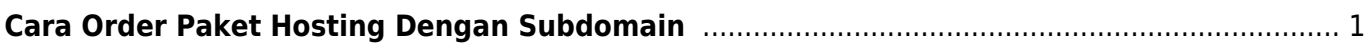

## <span id="page-2-0"></span>**Cara Order Paket Hosting Dengan Subdomain**

Beberapa pelanggan ingin membeli paket email atau hosting dengan alamat subdomain yang mereka miliki nah bagaimana caranya.

Mudah saja, Pertama anda pilih paket hosting yang ada di<https://www.pusathosting.com>selanjutnya pada step konfigurasi domain pilih opsi nomor-3 dan masukkan nama subdomain seperti ini.

Contoh order paket dengan nama subdomain pt.lmn.com :

## **Konfigurasi Produk**

Produk yang Anda pilih membutuhkan domain, silahkan masukkan nama domain anda dibawah ini.

- Saya ingin PusatHosting.Com mendaftarkan domain baru.
- Saya ingin memindahkan domain saya ke PusatHosting.Com
- . Saya akan menggunakan domain milik saya yang aktif dan merubah nameserver domainya.

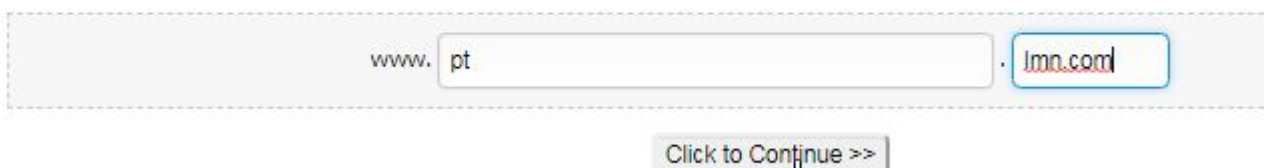

Bagian sisi kiri di isi \*pt\* dan sebelah kanan extension di isi \*lmn.com\*

Demikian dan apabila ada pertanyaan silahkan kontak tim support kami.

Related

- [Cara Login ke Cpanel](https://www.pusathosting.com/kb/clientarea/login)
- [Cara Menggunakan Deposit](https://www.pusathosting.com/kb/clientarea/menggunakan-deposit)
- [Client Area DNS Management](https://www.pusathosting.com/kb/clientarea/dns-management)
- [Deposit / Tambah Deposit](https://www.pusathosting.com/kb/clientarea/deposit)
- [Menambah Subcontact](https://www.pusathosting.com/kb/clientarea/subcontact)
- [Menghubungkan Domain ke Hosting](https://www.pusathosting.com/kb/clientarea/menghubungkan-domain-ke-hosting)
- [MENUS](https://www.pusathosting.com/kb/clientarea/menu)
- [Merubah Password Akun ClientArea](https://www.pusathosting.com/kb/clientarea/merubah-password)

 $\sim$ ~DISCUSSION~~

Last

update: 2020/07/21 02:35 clientarea:cara-order-paket-hosting-dengan-subdomain https://www.pusathosting.com/kb/clientarea/cara-order-paket-hosting-dengan-subdomain

From: <https://www.pusathosting.com/kb/> - **PusatHosting Wiki**

Permanent link:

**<https://www.pusathosting.com/kb/clientarea/cara-order-paket-hosting-dengan-subdomain>**

Last update: **2020/07/21 02:35**

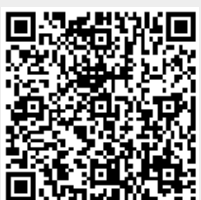